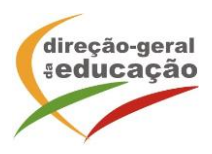

A Direção-Geral da Educação (DGE) vai realizar o curso de formação de 25 horas, intitulada *Cidadania e Desenvolvimento: planeamento e implementação*, com o registo de formação [CCPFC/ACC](https://formacao.dge.min-educ.pt/#/accreditation/accreditation/1749409) – 118254/22, tendo por objetivos:

- Refletir sobre o valor da cidadania nas sociedades democráticas e na defesa dos Direitos Humanos, como fundamental para maior coesão social e para a paz;
- Promover uma abordagem integrada dos conteúdos de Educação para a Cidadania;
- Reforçar a articulação entre as disposições dos referenciais curriculares de Educação para a Cidadania, que constituem referências curriculares, e os documentos e variáveis do contexto das escolas;
- Incentivar o trabalho colegial de desenvolvimento curricular das equipas educativas;
- Promover a utilização de metodologias ativas, centradas na aprendizagem vivencial da cidadania democrática e na abordagem integrada da Educação para a Cidadania e envolvimento ativo dos *stakeholders*;
- Contribuir para a reflexão crítica sobre as partes e a componente curricular de Cidadania e Desenvolvimento.

Para efeitos previstos no n.º 1 do artigo 8.º, do Regime Jurídico da Formação Contínua de Professores, a presente ação releva para efeitos de progressão em carreira de Educadores de Infância, Professores dos Ensino Básico, Secundário e de Educação Especial.

Para efeitos de aplicação do artigo 9.º do Regime Jurídico da Formação Contínua de Professores (dimensão científica e pedagógica), a presente ação não releva para a progressão em carreira.

**As inscrições** decorrerão entre 20 de abril e 5 de maio de 2023.

**Local:** Online síncrono (plataforma Zoom – DGE)

A seleção dos formandos é efetuada de acordo com o Decreto-Lei n.º 22/2014, de 11 de fevereiro (Regime jurídico da formação contínua de professores), o qual estipula que são destinatários das ações de formação contínua de professores:

*Docentes da educação pré-escolar e dos ensinos básico e secundário em exercício efetivo de funções em agrupamentos de escolas ou escolas não agrupadas da rede pública; docentes que integram a carreira de educadores de infância e dos professores dos ensinos básico e secundário que lecionam português no estrangeiro, das escolas públicas portuguesas no estrangeiro e nas escolas europeias; docentes do ensino particular e cooperativo em exercício de funções em escolas associadas de um Centro de Formação de Associação de Escolas (CFAE).*

O Decreto-Lei é ainda aplicável *aos docentes que exercem funções legalmente equiparadas ao exercício de funções docentes.*

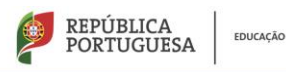

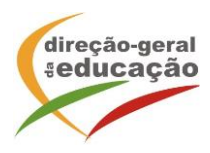

## **Critérios de seleção**:

1.º Ordem de inscrição na turma do Curso de Formação supramencionado;

2.º N.º de formandos por Agrupamento de Escolas (AE)/Escola não Agrupada (ENA): máximo de 1 formando por AE/ENA (excetuando se o número de pré-inscrições não exceder o número de vagas existente).

#### **Cronogramas**:

Turma 1

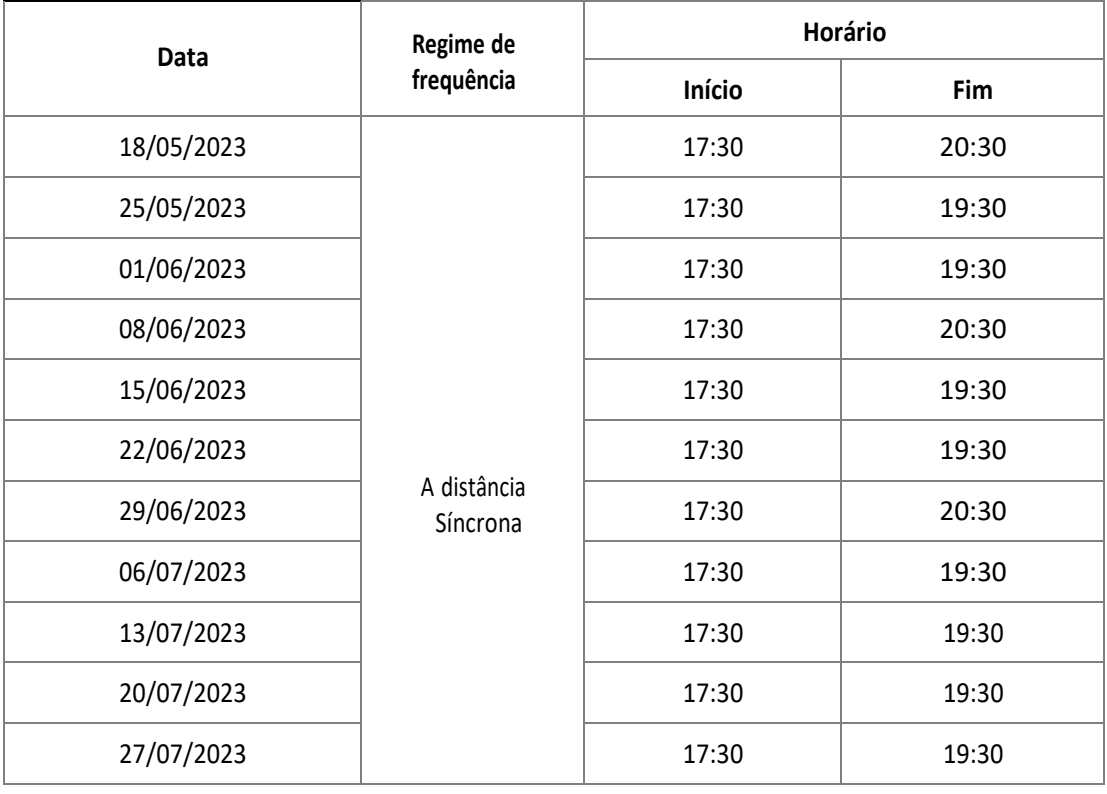

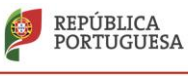

EDUCAÇÃO

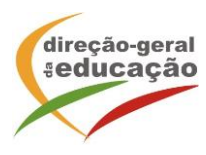

# Turma 2

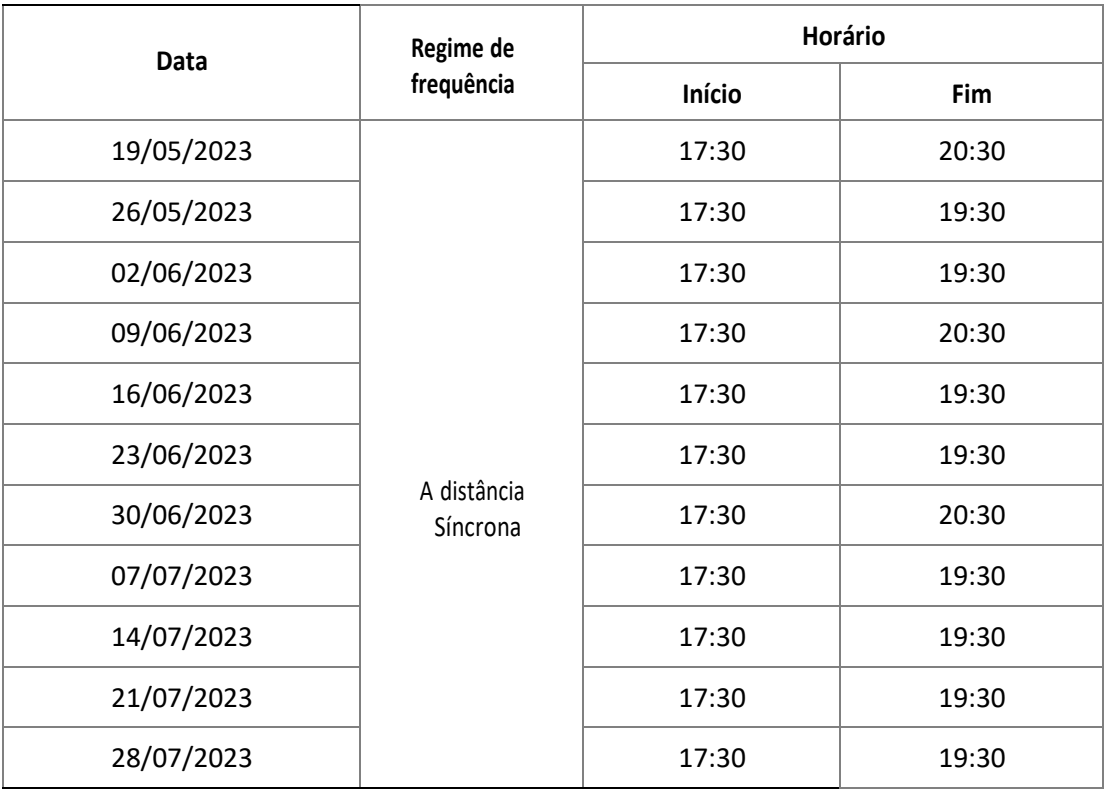

### **Procedimentos:**

Se ainda não se registou no Portal de Gestão da Formação da DGE deve aceder a: [http://formacao.dge.min-educ.pt,](http://formacao.dge.min-educ.pt/) escolher a opção Registo de Formando/Formador (conta) e preencher o formulário eletrónico a que têm acesso, tendo em conta que:

- Deve sinalizar que tomou conhecimento autorizar o texto referente à Declaração de Consentimento de Dados Pessoais.
- O "Nome de utilizador" não pode ter espaços e não deve ser apenas o nome próprio;
- As perguntas assinaladas com asterisco são de resposta obrigatória;
- As datas devem ser introduzidas utilizando o calendário na lateral da área correspondente. Para percorrer o calendário de forma mais célere sugere-se que clique no mês e depois no ano utilizando, em seguida, as setas à direita e à esquerda para selecionar o ano pretendido;
- O Número de BI/Cartão de Cidadão deve ter 8 dígitos pelo que o deve inserir tal como consta do cartão mesmo sendo o primeiro dígito um zero;

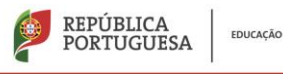

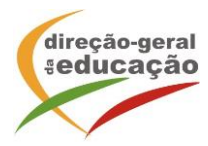

- A indicação de um contacto telefónico é obrigatória, pelo que se só têm telemóvel, deverá repetir a indicação do seu número nos campos Telefone e Telemóvel;
- O IBAN não é um campo obrigatório e ao utilizar uma formatação não prevista pode impedir o "guardar" da informação;
- A mensagem gerada pelo sistema "utilizador já registado" significa que já existe outro utilizador registado com o "nome de utilizador" que indicou pelo que deverá escolher outro;
- Não deverá ter a aplicação aberta mais e 45 minutos;
- Deve limpar o histórico do browser antes de iniciar o preenchimento dos dados.

No final do preenchimento do formulário eletrónico, deve pressionar o botão Registar. Se lhe for apresentada a seguinte mensagem: Registo efetuado com sucesso! Por favor, verifique o seu email para validar a conta (caso não o receba no prazo de 3 horas, envie um mail a solicitar a ativação do seu registo, indicando o nome de utilizador com que se registou).

Deverá verificar a sua caixa de correio eletrónico (inclusive o spam) e 'clicar' na hiperligação que lhe foi enviada para ativar a sua conta, sendo reencaminhado de volta para o site da formação e mostrada a informação de confirmação de registo bem-sucedido: Utilizador ativado com sucesso.

 Futuros acessos à sua área pessoal do sistema devem ser efetuados utilizando o link [http://formacao.dge.min-educ.pt](http://formacao.dge.min-educ.pt/) A hiperligação que lhe foi enviada para ativação de conta deve ser utilizada apenas uma vez, para validação.

### **Se já está registado no Portal de Formação da DGE Inscrição na Ação/Turma:**

Para se inscrever na turma, deve fazê-lo através do link [https://formacao.dge.min](https://formacao.dge.min-educ.pt/#/edition/3796102/enroll)[educ.pt/#/edition/3796102/enroll](https://formacao.dge.min-educ.pt/#/edition/3796102/enroll) , utilizando o nome de utilizador e palavra passe com que se registou. No ato de inscrição deve selecionar como "1ª. escolha" a turma desejada, marcar 2.ª escolha, se for o caso, ou marcar "não considerar esta opção" se não estiver interessado/não existirem outras turmas e guardar.

Caso tenha dificuldades, pode contactar-nos para o mail: [formacao@dge.mec.pt](mailto:formacao@dge.mec.pt)

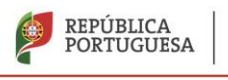

EDUCAÇÃO